## **CONTROPP**

## **Manual de Usuario**

## **Primor 100**

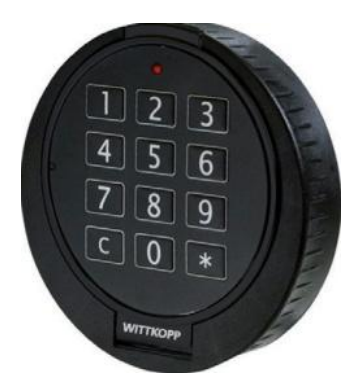

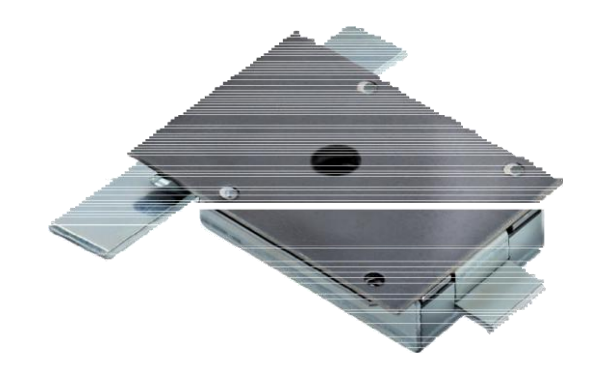

## **Índice**

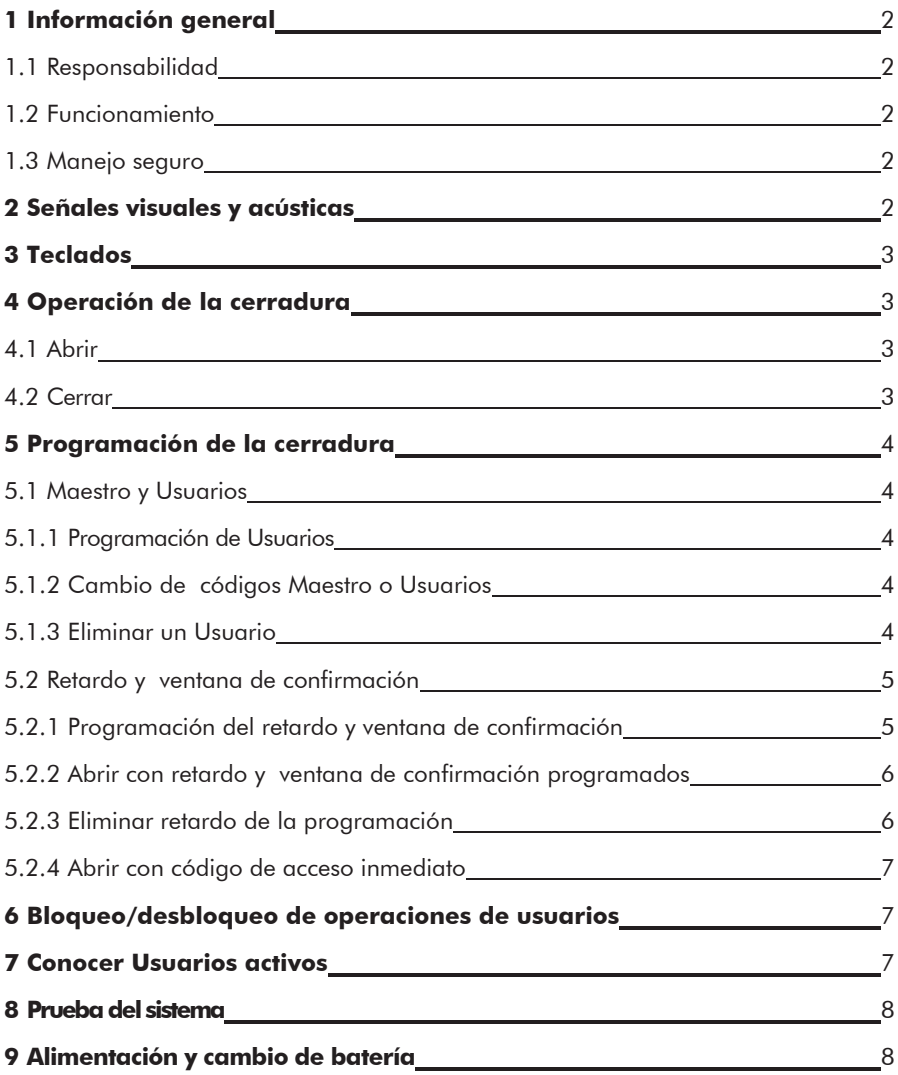

## **1 Información general**

• **Por favor lea estas instrucciones cuidadosamente antes de activar la cerradura.**

#### **1.1 Responsabilidad.**

- El fabricante no asume responsabilidad por mal funcionamiento debido uso incorrecto, manejo con fuerza o inapropiado. Tampoco se asume responsabilidad en caso de daños a la propiedad o a los valores debido a un incorrecto cierre de la caja fuerte.
- Si su caja fuerte, no abre correctamente utilizando las presentes instrucciones, por favor, póngase en contacto, con fabricante de la misma.

## **1.2 Funcionamiento**

- Determine una persona para administrar la cerradura. Esta, tendrá el Código Maestro. Pueden programarse hasta 9 usuarios. Estos tendrán PIN 1-9 ( PIN= Número de identificación personal).El código del Usuario 9 es también el código de Acceso Inmediato, cuando existe un retardo programado.
- Para programar, la cerradura debe estar abierta.
- Si la cerradura no es abierta o cerrada en los 3 segundos siguientes a la introducción de un código, la electrónica se apaga. Introduzca nuevamente el código y repita el proceso.
- Cuando el intervalo en pulsaciones de teclas es superior a 10 seg, el proceso de programación o introducción de un código, es abortado. El antiguo código o cualquier otra función que programada, permanecerán programados.
- Cada pulsación correcta, en la introducción de un código, es confirmada por un tono y el parpadeo del LED rojo. Esta señal no será considerada en estas instrucciones.
- El LED rojo parpadea durante todo el proceso de programación. Esta señal no será considerada en estas instrucciones.
- Cuando se introduzca un código valido de Usuario en lugar del código Maestro, cuando este debiera teclearse, habrá una primera confirmación correcta pero una denegación posterior.
- Nunca aplique la fuerza.
- No abra la caja de la cerradura, pondrá en peligro el funcionamiento y se pierde la garantía del fabricante.

## **1.3 Manejo Seguro**

- Por su seguridad, cambie el código 1 2 3 4 5 6 de fábrica, inmediatamente.
- Para su Nuevo código, no elija fechas personales como fechas de nacimiento u otras que puedan ser conocidas.
- Tras la programación de un Nuevo código la cerradura debe abrirse y cerrarse varias veces con la puerta abierta.
- Después de cada cierre de la caja, compruebe que ha quedado bien cerrada.

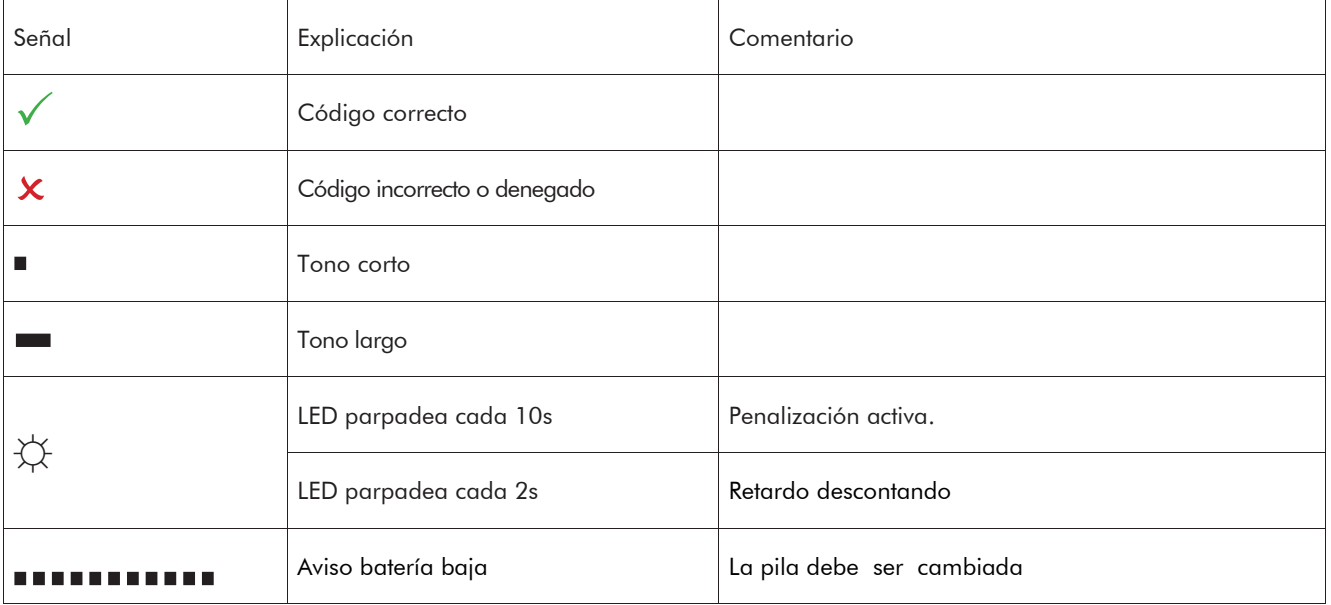

#### **2 Señales visuales y acústicas.**

 $\sqrt{ }$ 

 $\mathbb{R}$ 

## **3 Teclados**

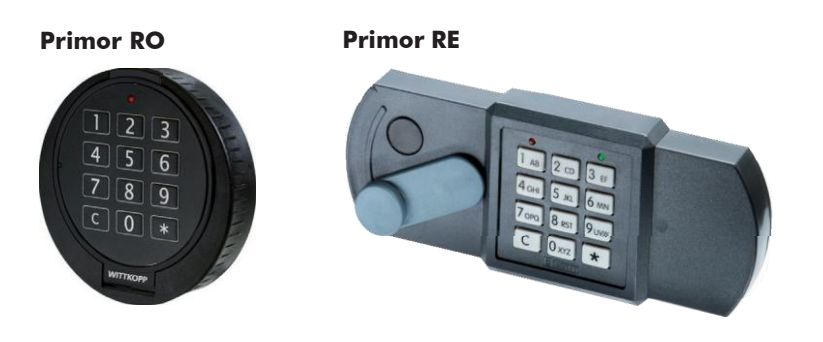

## **4 Operación de la cerradura**

## **4.1 Abrir**

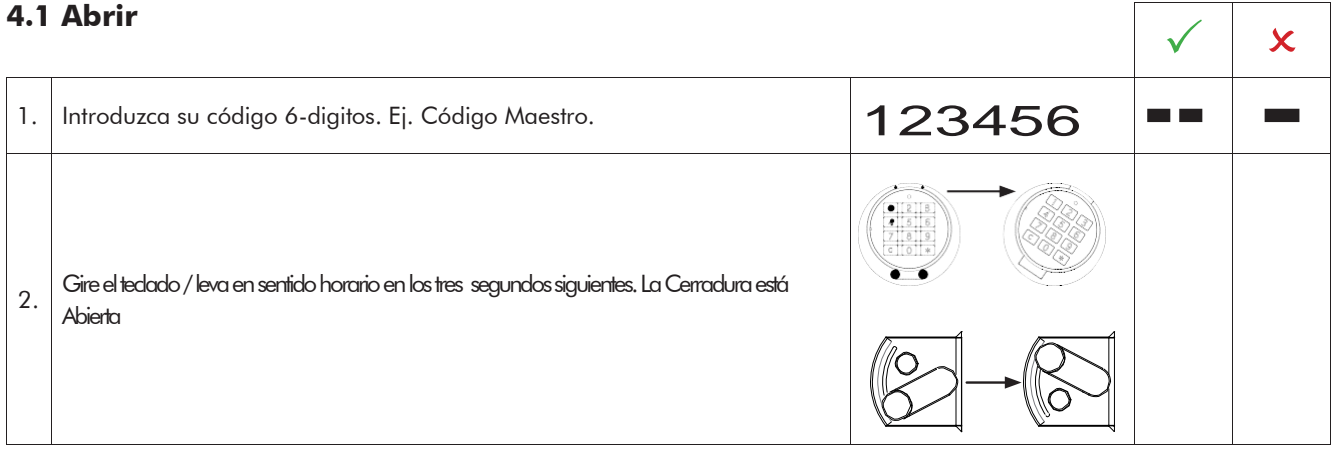

• Después de 4 intentos consecutivos con códigos erróneos, se produce una penalización de 5 minutos. Durante este bloqueo el LED rojo parpadea cada 10 seg. Y cada introducción es señalada con un tono largo. Después de que la penalización haya concluido, cada 2 introducciones consecutivas de códigos incorrectos, reactivan la penalización.

## **4.2 Cerrar**

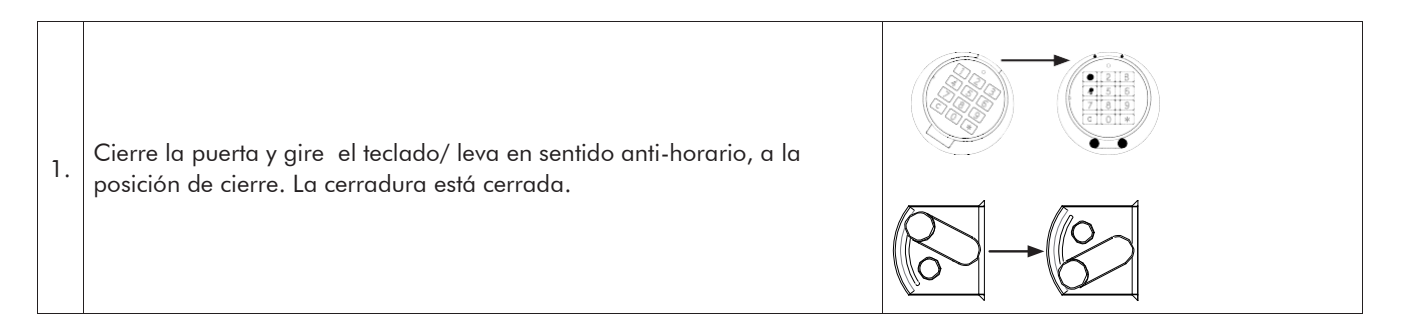

 $\sqrt{2}$ 

#### **5 Programación de la cerradura**

#### **5.1 Maestro y Usuarios**

#### **5.1.1 Programación de Usuarios (programa 1)**

El Maestro es quien puede crear códigos de Usuarios.

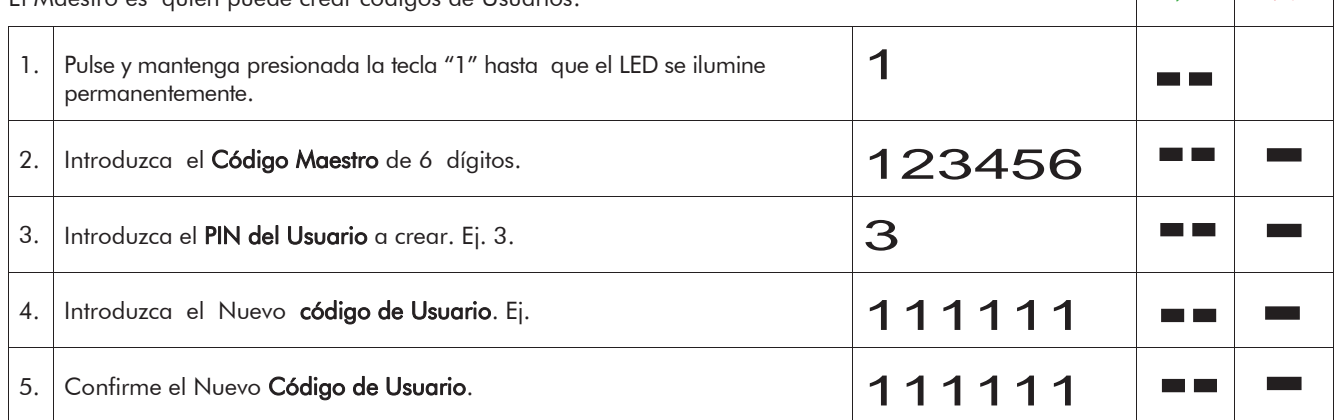

• Solamente se admitirá un nuevo código, si se diferencia al menos en un digito en dos posiciones de un código existente.

• Si el Nuevo código no es aceptado, reinicie el proceso de programación.

• Si está programado un retardo, el Usuario 9, es de Acceso Inmediato y solo puede ser creado durante la Ventana de Confirmación.

## **5.1.2 Cambio de Códigos Maestro y de Usuario (programa 0)**

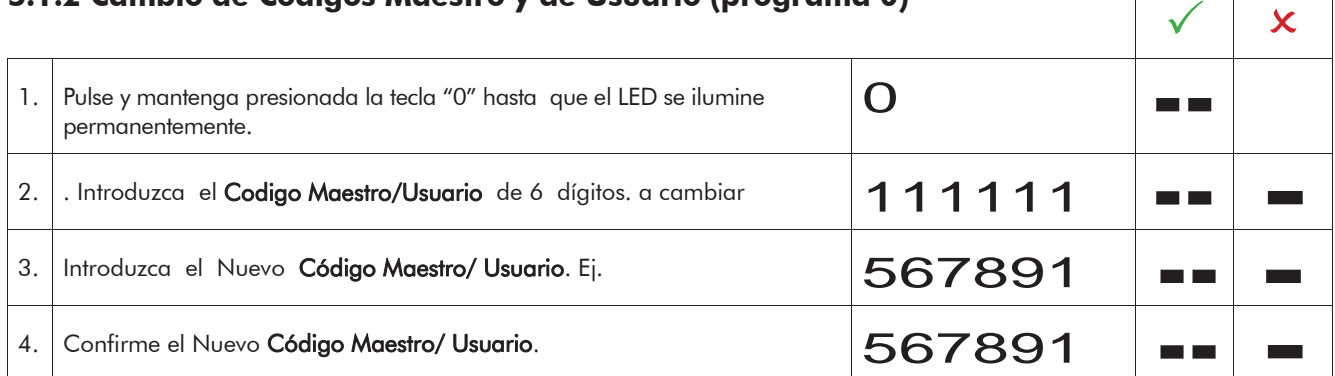

• Solamente se admitirá un nuevo código, si se diferencia al menos en un digito en dos posiciones de un código existente.

• Si el Nuevo código no es aceptado, reinicie el proceso de cambio.

#### **5.1.3 Eliminar un Usuario (programa 3)**

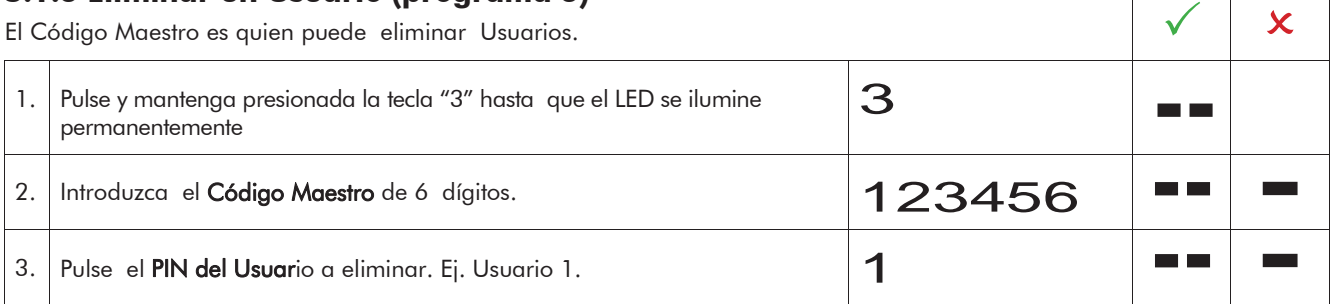

 $\overline{\phantom{a}}$ 

 $\Gamma$ 

## **WITTKOPP**

#### **5.2 Programación del Retardo y Ventana de Confirmación**

Solo el Código Maestro puede programar o eliminar un retardo programado.

Retardo: 01 - 99 minutos – Tiempo de espera hasta que la cerradura puede ser abierta. Ventana de Confirmación: 01 - 19 minutos – Tiempo de confirmación del código para abrir la cerradura.

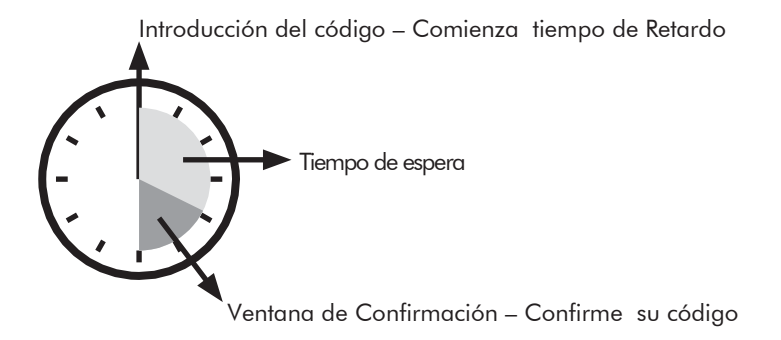

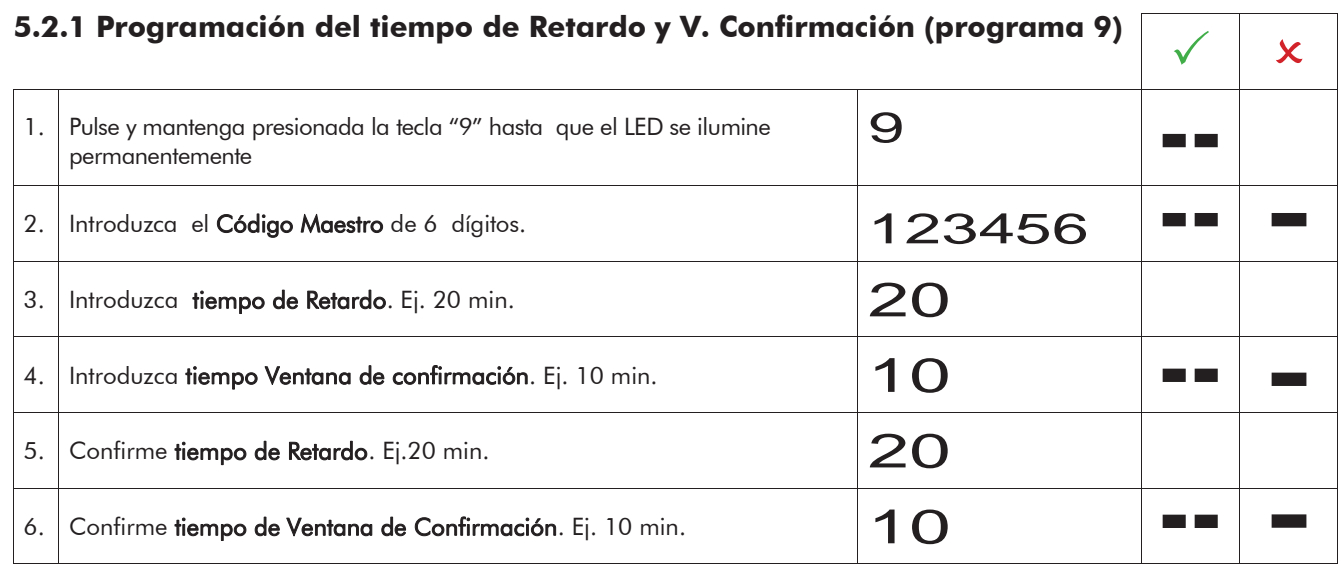

• El tiempo de retardo puede ser aumentado en todo momento. Solo puede ser reducido en ventana de confirmación.

## **EWITTKOPP**

 $\sqrt{ }$ 

٦

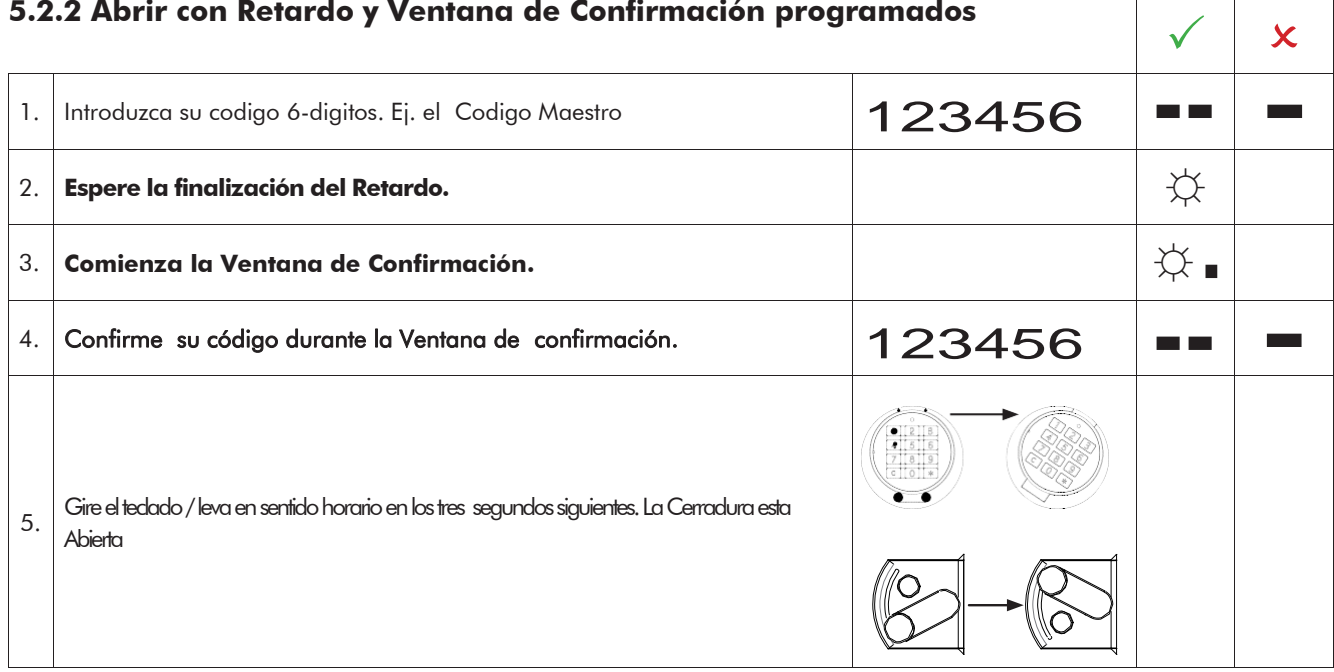

- Un Retardo iniciado puede ser interrumpido pulsando cualquier tecla durante 10 seg.
- La introducción de un código erróneo durante la ventana de confirmación, invalida el proceso de apertura.
- La introducción de un código valido durante el periodo de descuento de retardo será aceptada pero tendrá ningún efecto.

## **5.2.3 Eliminar un Retardo programado (programa 9)**

Solo puede ser eliminado en Ventana de Confirmación.

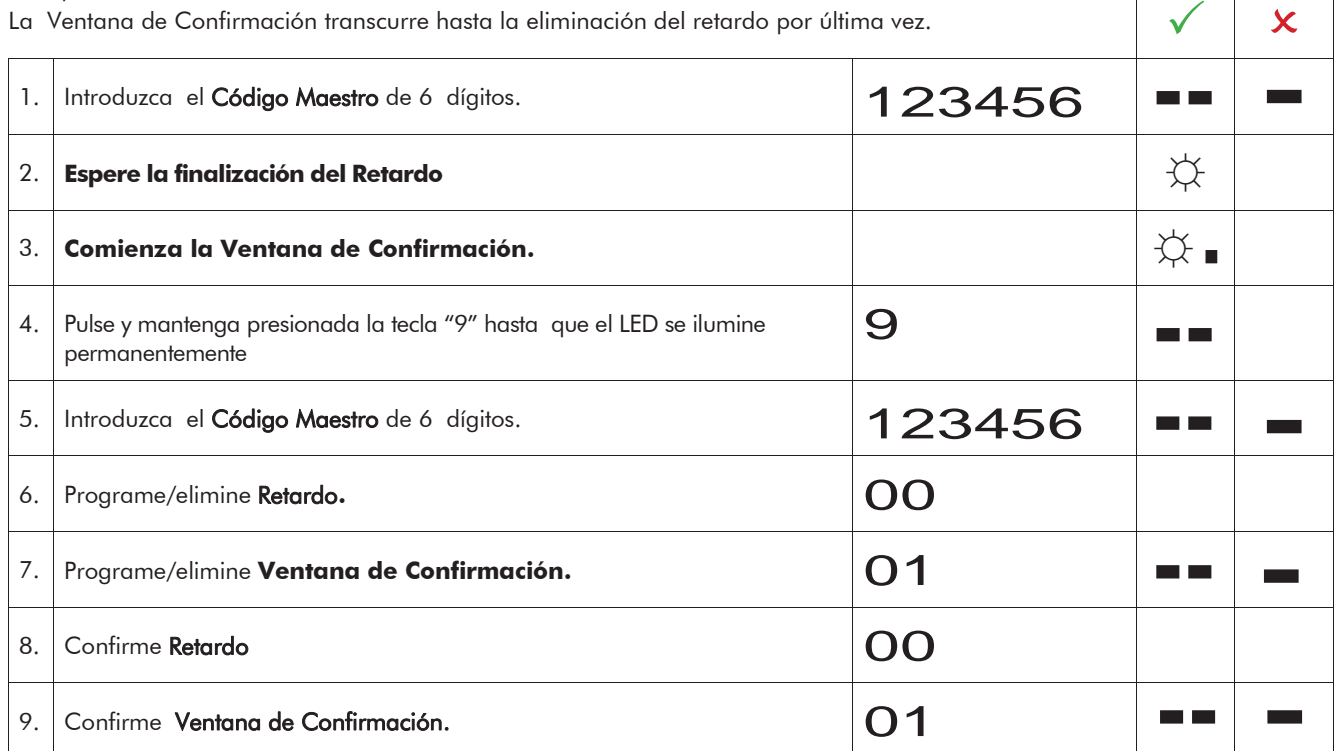

 $\sqrt{x}$ 

#### **5.2.4 Abrir con Código de Acceso Inmediato**

Este código es de saltar el Retardo.

Esta asignado al Usuario 9. Hay que crear un Usuario 9. Si ya existiese uno, el nuevo código de acceso inmediato, no podrá ser idéntico al Usuario 9 que existiese previamente.

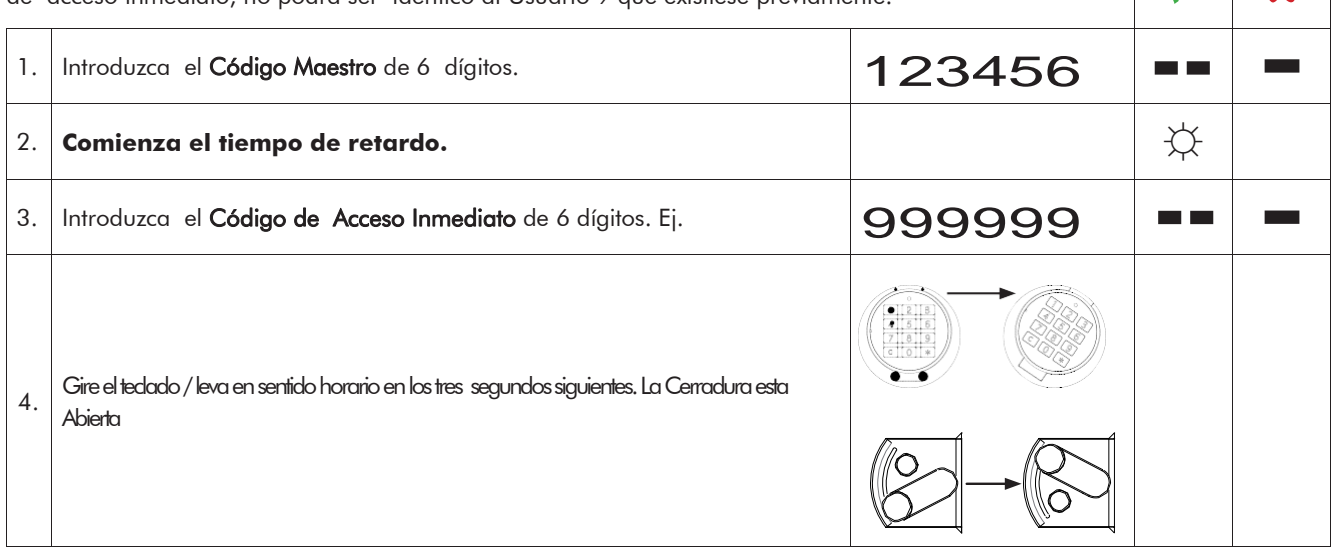

## **6 Bloqueo/desbloqueo de operaciones de usuarios (programa 2)**

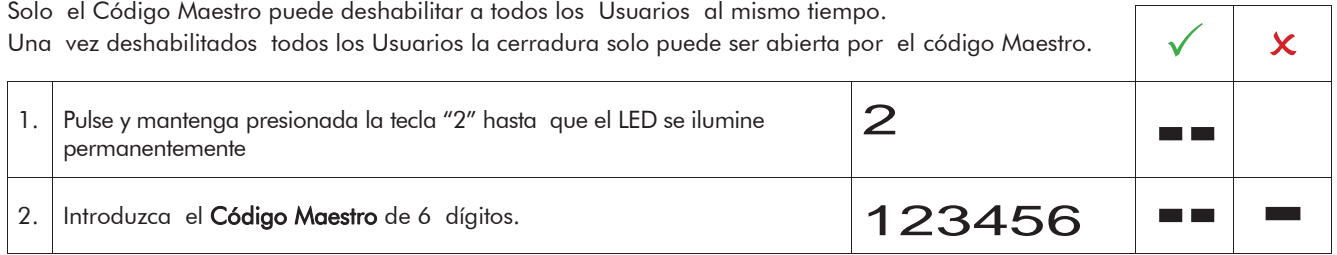

## **7 Conocer Usuarios activos (programa 7)**

Esta función permite conocer el número de usuarios instalados. Solo el Código Maestro puede pedir esta información.

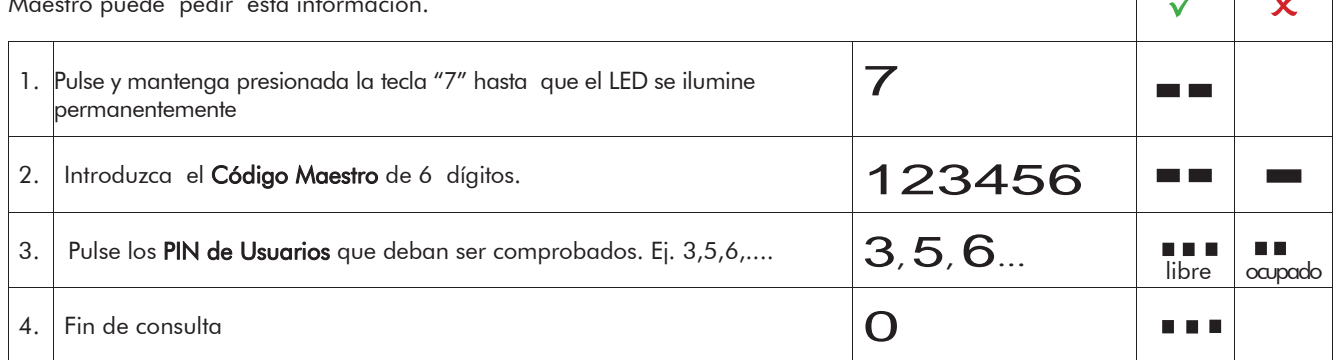

 $\sqrt{1 + \frac{1}{2}}$ 

# **EWITTKOPP**

#### **8 Prueba del sistema (programa 5)**

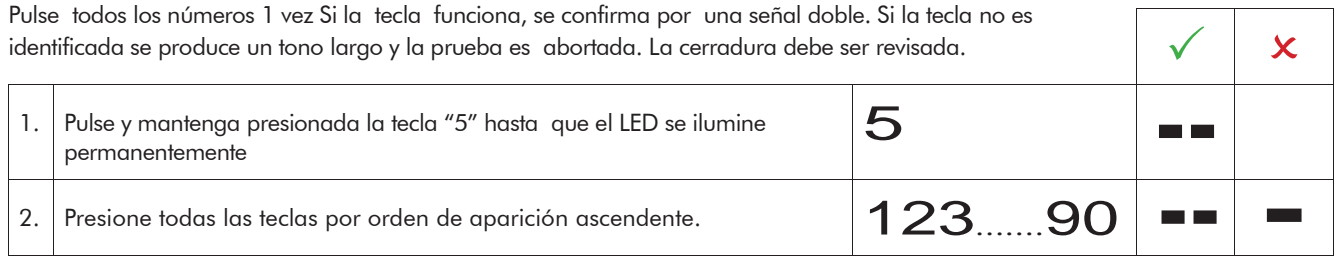

#### **9 Alimentación y cambio de Batería.**

La cerradura es alimentada por una pila alcalina de 9 V (no usar baterías recargables). Cuando el voltaje es insuficiente, se produce un aviso de batería baja al introducir un código y parpadea el LED rojo. Cambie la batería lo antes posible. Los códigos programados permanecen en la cerradura. Deshágase de las pilas de forma correcta para el medio ambiente.

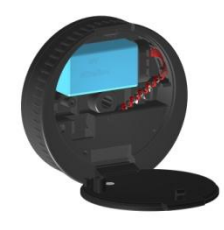

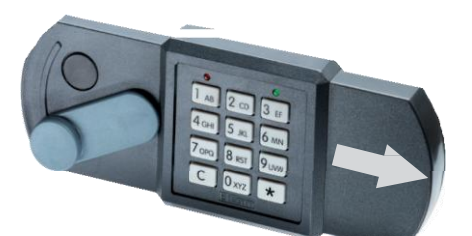

Fig. 1.: Teclado Primor RO Fig. 2: Teclado Primor RE